# $\mathbf{A}$

**Practice Solutions**

## **Practice 1 Solutions**

- 1. Initiate an *i*SQL\*Plus session using the user ID and password provided by the instructor.
- 2. *i*SQL\*Plus commands access the database. **False**
- 3. The following SELECT statement executes successfully:

#### **True**

```
SELECT last name, job id, salary AS Sal
FROM employees;
```
4. The following SELECT statement executes successfully: **True**

```
SELECT * 
FROM job_grades;
```
5. There are four coding errors in this statement. Can you identify them?

```
SELECT employee id, last name
sal x 12 ANNUAL SALARY
FROM employees;
```
- **The EMPLOYEES table does not contain a column called sal. The column is called SALARY.**
- **The multiplication operator is \*, not x, as shown in line 2.**
- **The ANNUAL SALARY alias cannot include spaces. The alias should read ANNUAL\_SALARY or be enclosed in double quotation marks.**
- **A comma is missing after the column, LAST\_NAME.**
- 6. Show the structure of the DEPARTMENTS table. Select all data from the DEPARTMENTS table.

**DESCRIBE departments**

**SELECT \* FROM departments;**

7. Show the structure of the EMPLOYEES table. Create a query to display the last name, job code, hire date, and employee number for each employee, with employee number appearing first. Save your SQL statement to a file named lab1 7.sql.

```
DESCRIBE employees
```

```
SELECT employee id, last name, job id, hire date
FROM employees;
```
8. Run your query in the file lab1 7.sql.

```
SELECT employee id, last name, job id, hire date
FROM employees;
```
9. Create a query to display unique job codes from the EMPLOYEES table.

```
SELECT DISTINCT job_id
FROM employees;
```
If you have time, complete the following exercises:

10. Copy the statement from lab1\_7.sql into the *i*SQL\*Plus Edit window. Name the column headings Emp #, Employee, Job, and Hire Date, respectively. Run your query again.

```
SELECT employee_id "Emp #", last_name "Employee",
       job_id "Job", hire_date "Hire Date"
FROM employees;
```
11. Display the last name concatenated with the job ID, separated by a comma and space, and name the column Employee and Title.

```
SELECT last_name||', '||job_id "Employee and Title"
FROM employees;
```
If you want an extra challenge, complete the following exercise:

12. Create a query to display all the data from the EMPLOYEES table. Separate each column by a comma. Name the column THE\_OUTPUT.

```
SELECT employee_id || ',' || first_name || ',' || last_name 
      || ',' || email || ',' || phone_number || ','|| job_ id
      || ',' || manager_id || ',' || hire_date || ',' || 
      salary || \cdot || || commission pct || \cdot || || department id
      THE_OUTPUT
FROM employees;
```
#### **Practice 2 Solutions**

1. Create a query to display the last name and salary of employees earning more than \$12,000. Place your SQL statement in a text file named lab2 1.sql. Run your query.

```
SELECT last_name, salary
FROM employees
WHERE salary > 12000;
```
2. Create a query to display the employee last name and department number for employee number 176.

```
SELECT last_name, department_id
FROM employees
WHERE employee id = 176;
```
3. Modify lab2 1. sql to display the last name and salary for all employees whose salary is not in the range of  $\overline{\$5,000\}$$  and  $\$12,000$ . Place your SQL statement in a text file named lab2 3.sql.

**SELECT last\_name, salary FROM employees WHERE salary NOT BETWEEN 5000 AND 12000;**

4. Display the employee last name, job ID, and start date of employees hired between February 20, 1998, and May 1, 1998. Order the query in ascending order by start date.

```
SELECT last name, job id, hire date
FROM employees
WHERE hire_date BETWEEN '20-Feb-1998' AND '01-May-1998'
ORDER BY hire_date;
```
5. Display the last name and department number of all employees in departments 20 and 50 in alphabetical order by name.

**SELECT last\_name, department\_id FROM employees WHERE department\_id IN (20, 50) ORDER BY last\_name;**

6. Modify lab2\_3.sql to list the last name and salary of employees who earn between \$5,000 and \$12,000, and are in department 20 or 50. Label the columns Employee and Monthly Salary, respectively. Resave lab2\_3.sql as lab2\_6.sql. Run the statement in lab2\_6.sql.

**SELECT last\_name "Employee", salary "Monthly Salary" FROM employees WHERE salary BETWEEN 5000 AND 12000** AND department id IN (20, 50);

7. Display the last name and hire date of every employee who was hired in 1994.

```
SELECT last_name, hire_date
FROM employees
WHERE hire date LIKE '%94';
```
8. Display the last name and job title of all employees who do not have a manager.

```
SELECT last_name, job_id
FROM employees
WHERE manager id IS NULL;
```
9. Display the last name, salary, and commission for all employees who earn commissions. Sort data in descending order of salary and commissions.

**SELECT last\_name, salary, commission\_pct FROM employees WHERE commission\_pct IS NOT NULL ORDER BY salary DESC, commission\_pct DESC;**

If you have time, complete the following exercises.

10. Display the last names of all employees where the third letter of the name is an *a.*

**SELECT last\_name FROM employees** WHERE last name LIKE '  $a^2$ ';

11. Display the last name of all employees who have an *a* and an *e* in their last name.

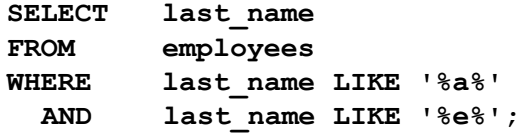

If you want an extra challenge, complete the following exercises:

12. Display the last name, job, and salary for all employees whose job is sales representative or stock clerk and whose salary is not equal to \$2,500, \$3,500, or \$7,000.

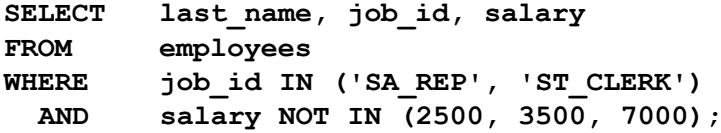

13. Modify lab2 6.sql to display the last name, salary, and commission for all employees whose commission amount is 20%. Resave lab2\_6.sql as lab2\_13.sql. Rerun the statement in lab2\_13.sql.

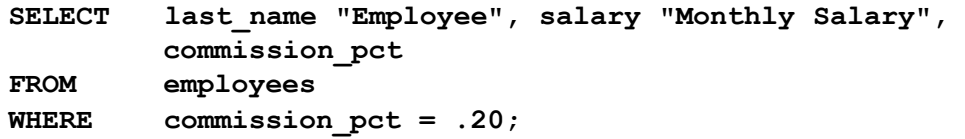

## **Practice 3 Solutions**

1. Write a query to display the current date. Label the column Date.

```
SELECT sysdate "Date"
FROM dual;
```
2. For each employee, display the employee number, last name, salary, and salary increased by 15% and expressed as a whole number. Label the column New Salary. Place your SQL statement in a text file named lab3\_2.sql.

```
SELECT employee_id, last_name, salary,
        ROUND(salary * 1.15, 0) "New Salary"
FROM employees;
```
3. Run your query in the file lab3\_2.sql.

```
SELECT employee id, last name, salary,
       ROUND(salary * 1.15, 0) "New Salary"
FROM employees;
```
4. Modify your query lab3\_2.sql to add a column that subtracts the old salary from the new salary. Label the column Increase. Save the contents of the file as lab3\_4.sql. Run the revised query.

```
SELECT employee_id, last_name, salary, 
 ROUND(salary * 1.15, 0) "New Salary",
 ROUND(salary * 1.15, 0) - salary "Increase"
FROM employees;
```
5. Write a query that displays the employee's last names with the first letter capitalized and all other letters lowercase and the length of the name for all employees whose name starts with *J*, *A*, or *M*. Give each column an appropriate label. Sort the results by the employees' last names.

```
SELECT INITCAP(last_name) "Name",
        LENGTH(last_name) "Length"
FROM employees
WHERE last_name LIKE 'J%'
OR last_name LIKE 'M%'
OR last_name LIKE 'A%'
ORDER BY last_name;
```
6. For each employee, display the employee's last name, and calculate the number of months between today and the date the employee was hired. Label the column MONTHS\_WORKED. Order your results by the number of months employed. Round the number of months up to the closest whole number.

**Note:** Your results will differ.

```
SELECT last_name, ROUND(MONTHS_BETWEEN
               (SYSDATE, hire_date)) MONTHS_WORKED
FROM employees
ORDER BY MONTHS BETWEEN(SYSDATE, hire date);
```
7. Write a query that produces the following for each employee: <employee last name> earns <salary> monthly but wants <3 times salary>. Label the column Dream Salaries.

```
SELECT last_name || ' earns '
         || TO_CHAR(salary, 'fm$99,999.00')
         || ' monthly but wants '
         || TO_CHAR(salary * 3, 'fm$99,999.00')
         || '.' "Dream Salaries"
FROM employees;
```
If you have time, complete the following exercises:

8. Create a query to display the last name and salary for all employees. Format the salary to be 15 characters long, left-padded with \$. Label the column SALARY.

```
SELECT last_name,
        LPAD(salary, 15, '$') SALARY
FROM employees;
```
9. Display each employee's last name, hire date, and salary review date, which is the first Monday after six months of service. Label the column REVIEW. Format the dates to appear in the format similar to "Monday, the Thirty-First of July, 2000."

```
SELECT last_name, hire_date,
  TO_CHAR(NEXT_DAY(ADD_MONTHS(hire_date, 6),'MONDAY'),
         'fmDay, "the" Ddspth "of" Month, YYYY') REVIEW
FROM employees;
```
10. Display the last name, hire date, and day of the week on which the employee started. Label the column DAY. Order the results by the day of the week starting with Monday.

**SELECT last\_name, hire\_date, TO\_CHAR(hire\_date, 'DAY') DAY FROM employees ORDER BY TO**\_**CHAR(hire\_date - 1, 'd');**

If you want an extra challenge, complete the following exercises:

11. Create a query that displays the employees' last names and commission amounts. If an employee does not earn commission, put "No Commission." Label the column COMM.

```
SELECT last_name,
        NVL(TO_CHAR(commission_pct), 'No Commission') COM M
FROM employees;
```
12. Create a query that displays the employees' last names and indicates the amounts of their annual salaries with asterisks. Each asterisk signifies a thousand dollars. Sort the data in descending order of salary. Label the column EMPLOYEES\_AND\_THEIR\_SALARIES.

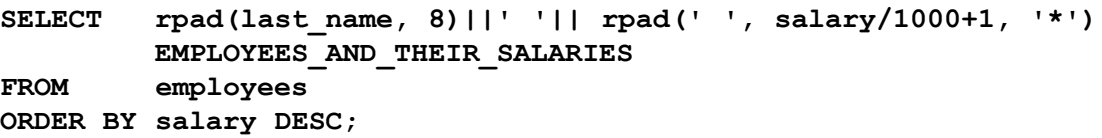

13. Using the DECODE function, write a query that displays the grade of all employees based on the value of the column JOB ID, as per the following data:

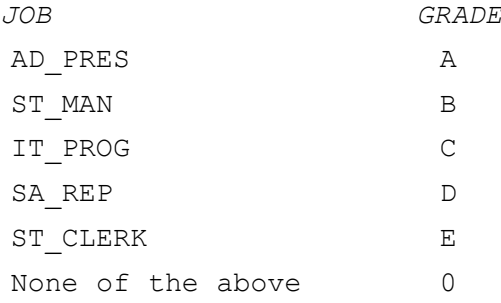

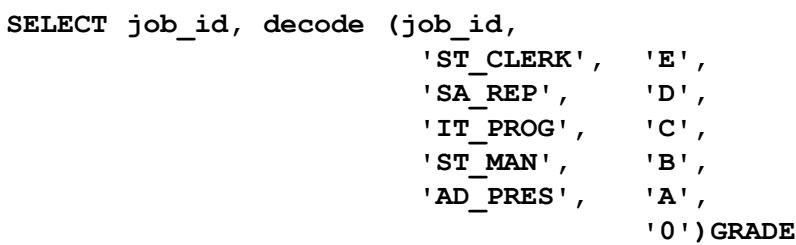

**FROM employees;**

14. Rewrite the statement in the preceding question using the CASE syntax.

```
SELECT job_id, CASE job_id
      WHEN 'ST_CLERK' THEN 'E'
      WHEN 'SA_REP' THEN 'D'
      WHEN 'IT PROG' THEN 'C'
       WHEN 'ST_MAN' THEN 'B'
       WHEN 'AD_PRES' THEN 'A'
      ELSE '0' END GRADE
FROM employees;
```
#### **Practice 4 Solutions**

1. Write a query to display the last name, department number, and department name for all employees.

```
SELECT e.last_name, e.department_id, d.department_name
FROM employees e, departments d
WHERE e.department id = d.department id;
```
2. Create a unique listing of all jobs that are in department 30. Include the location of department 90 in the output.

```
SELECT DISTINCT job_id, location_id
FROM employees, departments
WHERE employees.department_id = departments.department_id
AND employees.department_id = 80;
```
3. Write a query to display the employee last name, department name, location ID, and city of all employees who earn a commission.

```
SELECT e.last_name, d.department_name, d.location_id, l.c ity
FROM employees e, departments d, locations l
WHERE e.department_id = d.department_id
AND
d.location_id = l.location_id
AND e.commission_pct IS NOT NULL;
```
4. Display the employee last name and department name for all employees who have an *a* (lowercase) in their last names. Place your SQL statement in a text file named lab4\_4.sql.

```
SELECT last_name, department_name
FROM employees, departments
WHERE employees.department_id = departments.department_id
AND last_name LIKE '%a%';
```
5. Write a query to display the last name, job, department number, and department name for all employees who work in Toronto.

```
SELECT e.last_name, e.job_id, e.department_id, 
      d.department_name
FROM employees e JOIN departments d 
ON (e.department_id = d.department_id)
JOIN locations l
ON (d.location_id = l.location_id)
WHERE LOWER(l.city) = 'toronto';
```
6. Display the employee last name and employee number along with their manager's last name and manager number. Label the columns Employee, Emp#, Manager, and Mgr#, respectively. Place your SOL statement in a text file named lab4  $6$ .sql.

```
SELECT w.last name "Employee", w.employee id "EMP#",
       m.last_name "Manager", m.employee_id "Mgr#"
FROM employees w join employees m
ON (w.\text{manager} id = m.\text{employee} id);
```
7. Modify lab4\_6.sql to display all employees including King, who has no manager. Place your SQL statement in a text file named lab4 7.sql. Run the query in lab4 7.sql. SELECT w.last name "Employee", w.employee id "EMP#", **m.last\_name "Manager", m.employee\_id "Mgr#" FROM employees w LEFT OUTER JOIN employees m ON (w.manager\_id = m.employee\_id);**

If you have time, complete the following exercises.

8. Create a query that displays employee last names, department numbers, and all the employees who work in the same department as a given employee. Give each column an appropriate label.

```
SELECT e.department_id department, e.last_name employee,
      c.last_name colleague
FROM employees e JOIN employees c
ON (e.department_id = c.department_id)
WHERE e.employee id <> c.employee id
ORDER BY e.department_id, e.last_name, c.last_name;
```
9. Show the structure of the JOB GRADES table. Create a query that displays the name, job, department name, salary, and grade for all employees.

```
DESC JOB_GRADES
 SELECT e.last_name, e.job_id, d.department_name,
       e.salary, j.grade_level
 FROM employees e, departments d, job_grades j
WHERE e.department_id = d.department_id
AND e.salary BETWEEN j.lowest_sal AND j.highest_sal;
-- OR
SELECT e.last_name, e.job_id, d.department_name,
      e.salary, j.grade_level
FROM employees e JOIN departments d
ON (e.department_id = d.department_id)
JOIN job_grades j
ON (e.salary BETWEEN j.lowest_sal AND j.highest_sal);
```
If you want an extra challenge, complete the following exercises:

10. Create a query to display the name and hire date of any employee hired after employee Davies.

```
SELECT e.last_name, e.hire_date
FROM employees e, employees davies
WHERE davies.last_name = 'Davies'
AND davies.hire_date < e.hire_date
-- OR
SELECT e.last_name, e.hire_date
FROM employees e JOIN employees davies
ON (davies.last_name = 'Davies')
WHERE davies.hire date < e.hire date;
```
11. Display the names and hire dates for all employees who were hired before their managers, along with their manager's names and hire dates. Label the columns Employee, Emp

Hired, Manager, and Mgr Hired, respectively.

```
SELECT w.last_name, w.hire_date, m.last_name, m.hire_date
FROM employees w, employees m
WHERE w.manager id = m.employee id
AND w.hire date < m.hire date;
-- OR
SELECT w.last_name, w.hire_date, m.last_name, m.hire_date
FROM employees w JOIN employees m
ON (w.manager_id = m.employee_id)
WHERE w.hire date < m.hire date;
```
## **Practice 5 Solutions**

Determine the validity of the following three statements. Circle either True or False.

- 1. Group functions work across many rows to produce one result. **True**
- 2. Group functions include nulls in calculations.
	- **False. Group functions ignore null values. If you want to include null values, use the NVL function.**
- 3. The WHERE clause restricts rows prior to inclusion in a group calculation. **True**
- 4. Display the highest, lowest, sum, and average salary of all employees. Label the columns Maximum, Minimum, Sum, and Average, respectively. Round your results to the nearest whole number. Place your SQL statement in a text file named lab5  $6.$ sql.

```
SELECT ROUND(MAX(salary),0) "Maximum",
        ROUND(MIN(salary),0) "Minimum",
        ROUND(SUM(salary),0) "Sum",
        ROUND(AVG(salary),0) "Average"
FROM employees;
```
5. Modify the query in lab<sub>5</sub> 4.sql to display the minimum, maximum, sum, and average salary for each job type. Resave lab5\_4.sql to lab5\_5.sql. Run the statement in lab5\_5.sql.

```
SELECT job_id, ROUND(MAX(salary),0) "Maximum",
                ROUND(MIN(salary),0) "Minimum",
                ROUND(SUM(salary),0) "Sum",
                ROUND(AVG(salary),0) "Average"
FROM employees
GROUP BY job_id;
```
6. Write a query to display the number of people with the same job.

```
SELECT job_id, COUNT(*)
FROM employees
GROUP BY job_id;
```
7. Determine the number of managers without listing them. Label the column Number of Managers. **Hint**: Use the MANAGER ID column to determine the number of managers.

```
SELECT COUNT(DISTINCT manager_id) "Number of Managers"
FROM employees;
```
8. Write a query that displays the difference between the highest and lowest salaries. Label the column DIFFERENCE.

```
SELECT MAX(salary) - MIN(salary) DIFFERENCE
FROM employees;
```
If you have time, complete the following exercises.

9. Display the manager number and the salary of the lowest paid employee for that manager. Exclude anyone whose manager is not known. Exclude any groups where the minimum salary is less than \$6,000. Sort the output in descending order of salary.

```
SELECT manager_id, MIN(salary)
FROM employees
WHERE manager id IS NOT NULL
GROUP BY manager_id
HAVING MIN(salary) > 6000
ORDER BY MIN(salary) DESC;
```
10. Write a query to display each department's name, location, number of employees, and the average salary for all employees in that department. Label the columns Name, Location, Number of People, and Salary, respectively. Round the average salary to two decimal places.

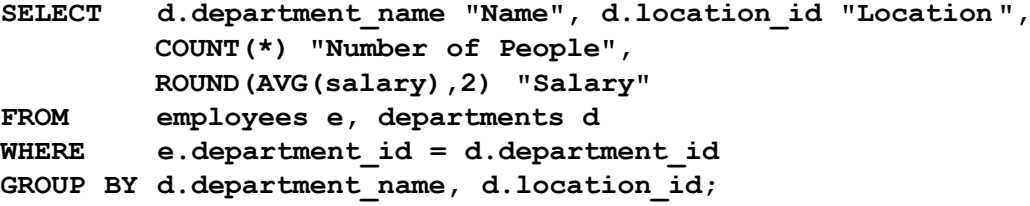

If you want an extra challenge, complete the following exercises:

11. Create a query that will display the total number of employees and, of that total, the number of employees hired in 1995, 1996, 1997, and 1998. Create appropriate column headings.

```
SELECT COUNT(*) total,
        SUM(DECODE(TO_CHAR(hire_date, 'YYYY'),1995,1,0))"1 995",
        SUM(DECODE(TO_CHAR(hire_date, 'YYYY'),1996,1,0))"1 996",
        SUM(DECODE(TO_CHAR(hire_date, 'YYYY'),1997,1,0))"1 997",
        SUM(DECODE(TO_CHAR(hire_date, 'YYYY'),1998,1,0))"1 998"
FROM employees;
```
12. Create a matrix query to display the job, the salary for that job based on department number, and the total salary for that job, for departments 20, 50, 80, and 90, giving each column an appropriate heading.

```
SELECT job_id "Job",
         SUM(DECODE(department_id , 20, salary)) "Dept 20" ,
         SUM(DECODE(department_id , 50, salary)) "Dept 50" ,
         SUM(DECODE(department_id , 80, salary)) "Dept 80" ,
         SUM(DECODE(department_id , 90, salary)) "Dept 90" ,
         SUM(salary) "Total"
FROM employees
GROUP BY job_id;
```
#### **Practice 6 Solutions**

1. Write a query to display the last name and hire date of any employee in the same department as Zlotkey. Exclude Zlotkey.

```
SELECT last_name, hire_date
FROM employees
WHERE department_id = (SELECT department_id
                       FROM employees
                       WHERE last_name = 'Zlotkey')
AND last nae <> 'Zlotkey';
```
2. Create a query to display the employee numbers and last names of all employees who earn more than the average salary. Sort the results in descending order of salary.

```
SELECT employee_id, last_name
FROM employees
WHERE salary > (SELECT AVG(salary)
                FROM employees);
```
3. Write a query that displays the employee numbers and last names of all employees who work in a department with any employee whose last name contains a *u*. Place your SQL statement in a text file named lab6\_3.sql. Run your query.

```
SELECT employee_id, last_name
FROM employees
WHERE department_id IN (SELECT department_id
                        FROM employees
                        WHERE last_name like '%u%');
```
4. Display the last name, department number, and job ID of all employees whose department location ID is 1700.

```
SELECT last_name, department_id, job_id
FROM employees
WHERE department_id IN (SELECT department_id
                        FROM departments
                        WHERE location id = 1700;
```
5. Display the last name and salary of every employee who reports to King.

```
SELECT last_name, salary
FROM employees
WHERE manager id = (SELECT employee id
                    FROM employees
                    WHERE last name = 'King');
```
6. Display the department number, last name, and job ID for every employee in the Executive department.

```
SELECT department_id, last_name, job_id
FROM employees
WHERE department_id IN (SELECT department_id
                        FROM departments
                        WHERE department_name = 'Executive');
```
If you have time, complete the following exercises:

7. Modify the query in lab6\_3.sql to display the employee numbers, last names, and salaries of all employees who earn more than the average salary and who work in a department with any employee with a *u* in their name. Resave lab6\_3.sql to lab6\_7.sql. Run the statement in lab6\_7.sql.

```
SELECT employee_id, last_name, salary
FROM employees
WHERE department_id IN (SELECT department_id
                        FROM employees
                        WHERE last_name like '%u%')
AND salary > (SELECT AVG(salary)
                FROM employees);
```
## **Practice 7 Solutions**

Determine whether the following statements are true or false:

1. The following statement is correct:

```
DEFINE \& p \text{ val} = 100
```
**False**

## **The correct use of DEFINE is DEFINE p\_val=100. The & is used within the SQL code.**

2. The DEFINE command is a SQL command.

#### **False**

#### **The DEFINE command is an iSQL\*Plus command.**

3. Write a script file to display the employee last name, job, and hire date for all employees who started between a given range. Concatenate the name and job together, separated by a space and comma, and label the column Employees. Use the DEFINE command to provide the two ranges. Use the format MM/DD/YYYY. Save the script file as  $lab7$  3.sql.

```
SET ECHO OFF
SET VERIFY OFF
DEFINE low_date = 01/01/1998
DEFINE high_date = 01/01/1999
SELECT last name || \cdot |, || \cdot || job id EMPLOYEES, hire date
FROM employees
WHERE hire_date BETWEEN TO_DATE('&low_date', 'MM/DD/YYYY')
                      AND TO_DATE('&high_date', 'MM/DD/YYYY')
/
UNDEFINE low_date
UNDEFINE high_date
SET VERIFY ON
SET ECHO ON
```
4. Write a script to display the employee last name, job, and department name for a given location. The search condition should allow for case-insensitive searches of the department location. Save the script file as lab7 4.sql.

```
SET ECHO OFF
SET VERIFY OFF
COLUMN last_name HEADING "EMPLOYEE NAME"
COLUMN department_name HEADING "DEPARTMENT NAME"
SELECT e.last_name, e.job_id, d.department_name
FROM employees e, departments d, locations l
WHERE e.department_id = d.department_id
AND l.location_id = d.location_id
AND l.city = INITCAP('&p_location')
/
COLUMN last_name CLEAR
COLUMN department_name CLEAR
SET VERIFY ON
SET ECHO ON
```
5. Modify the code in  $l$  abdall to create a report containing the department name, employee last name, hire date, salary, and each employee's annual salary for all employees in a given location. Label the columns DEPARTMENT NAME, EMPLOYEE NAME, START DATE, SALARY, and ANNUAL SALARY, placing the labels on multiple lines. Resave the script as lab7\_5.sql and execute the commands in the script.

```
SET ECHO OFF
SET FEEDBACK OFF
SET VERIFY OFF
BREAK ON department_name
COLUMN department_name HEADING "DEPARTMENT|NAME"
COLUMN last_name HEADING "EMPLOYEE|NAME"
COLUMN hire_date HEADING "START|DATE"
COLUMN salary HEADING "SALARY" FORMAT $99,990.00
COLUMN asal HEADING "ANNUAL|SALARY" FORMAT $99,990.00
SELECT d.department_name, e.last_name, e.hire_date,
      e.salary, e.salary*12 asal
FROM departments d, employees e, locations l
WHERE e.department_id = d.department_id 
AND d.location id = 1.location id
AND l.city = '&p_location'
ORDER BY d.department_name
/
COLUMN department_name CLEAR
COLUMN last_name CLEAR
COLUMN hire_date CLEAR
COLUMN salary CLEAR 
COLUMN asal CLEAR
CLEAR BREAK
SET VERIFY ON
SET FEEDBACK ON
SET ECHO ON
```
## **Practice 8 Solutions**

Insert data into the MY\_EMPLOYEE table.

1. Run the statement in the lab8 1.sql script to build the MY\_EMPLOYEE table that will be used for the lab.

```
CREATE TABLE my_employee
(id NUMBER(4) CONSTRAINT my_employee_id_ nn NOT NULL,
 last_name VARCHAR2(25),
 first name VARCHAR2(25),
 userid VARCHAR2(8),
 salary NUMBER(9,2));
```
2. Describe the structure of the MY\_EMPLOYEE table to identify the column names.

**DESCRIBE my\_employee**

3. Add the first row of data to the MY\_EMPLOYEE table from the following sample data. Do not list the columns in the INSERT clause.

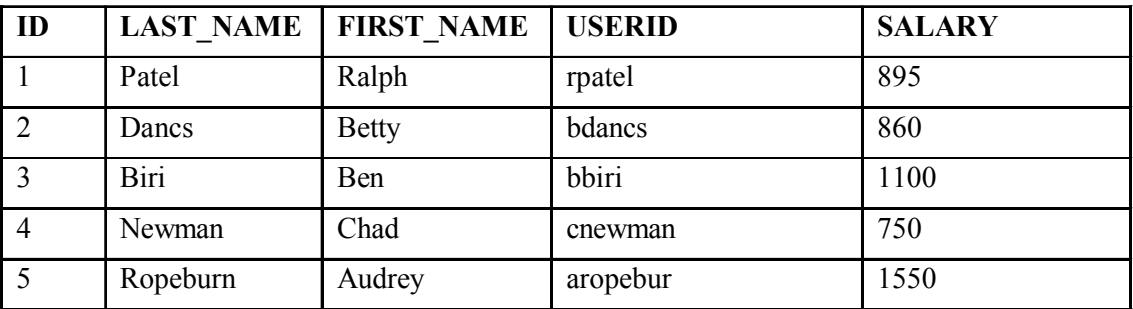

```
INSERT INTO my_employee
VALUES (1, 'Patel', 'Ralph', 'rpatel', 895);
```
4. Populate the MY\_EMPLOYEE table with the second row of sample data from the preceding list. This time, list the columns explicitly in the INSERT clause.

**INSERT INTO my\_employee (id, last\_name, first\_name, userid, salary) VALUES (2, 'Dancs', 'Betty', 'bdancs', 860);**

5. Confirm your addition to the table.

**SELECT \* FROM my\_employee;**

6. Write an insert statement in a text file named loademp.sql to load rows into the MY\_EMPLOYEE table. Concatenate the first letter of the first name and the first seven characters of the last name to produce the userid.

```
SET ECHO OFF
SET VERIFY OFF
INSERT INTO my_employee
VALUES (&p_id, '&p_last_name', '&p_first_name',
        lower(substr('&p_first_name', 1, 1) ||
        substr('&p_last_name', 1, 7)), &p_salary);
SET VERIFY ON
SET ECHO ON
```
7. Populate the table with the next two rows of sample data by running the insert statement in the script that you created.

```
SET ECHO OFF
SET VERIFY OFF
INSERT INTO my_employee
VALUES (&p_id, '&p_last_name', '&p_first_name',
       lower(substr('&p_first_name', 1, 1) ||
        substr('&p_last_name', 1, 7)), &p_salary);
SET VERIFY ON
SET ECHO ON
```
8. Confirm your additions to the table.

**SELECT \* FROM my\_employee;**

9. Make the data additions permanent.

**COMMIT;**

Update and delete data in the MY\_EMPLOYEE table.

10. Change the last name of employee 3 to Drexler.

**UPDATE my**\_**employee SET last**\_**name = 'Drexler'** WHERE  $id = 3$ ;

11. Change the salary to 1000 for all employees with a salary less than 900.

```
UPDATE my_employee
SET salary = 1000
WHERE salary < 900;
```
12. Verify your changes to the table.

**SELECT last**\_**name, salary FROM my**\_**employee;**

13. Delete Betty Dancs from the MY\_EMPLOYEE table.

```
DELETE
FROM my_employee
WHERE last_name = 'Dancs';
```
14. Confirm your changes to the table.

**SELECT \* FROM my\_employee;**

15. Commit all pending changes.

**COMMIT;**

Control data transaction to the MY\_EMPLOYEE table.

16. Populate the table with the last row of sample data by modifying the statements in the script that you created in step 6. Run the statements in the script.

```
SET ECHO OFF
SET VERIFY OFF
INSERT INTO my_employee
VALUES (&p_id, '&p_last_name', '&p_first_name',
       lower(substr('&p_first_name', 1, 1) ||
       substr('&p_last_name', 1, 7)), &p_salary);
SET VERIFY ON
SET ECHO ON
```
17. Confirm your addition to the table.

**SELECT \* FROM my\_employee;**

18. Mark an intermediate point in the processing of the transaction.

**SAVEPOINT step\_18;**

19. Empty the entire table.

```
DELETE
FROM my_employee;
```
20. Confirm that the table is empty.

**SELECT \* FROM my\_employee;**

21. Discard the most recent DELETE operation without discarding the earlier INSERT operation.

**ROLLBACK TO step\_18;**

22. Confirm that the new row is still intact.

**SELECT \* FROM my**\_**employee;**

23. Make the data addition permanent.

**COMMIT;**

## **Practice 9 Solutions**

1. Create the DEPT table based on the following table instance chart. Place the syntax in a script called lab9 1.sql, then execute the statement in the script to create the table. Confirm that the table is created.

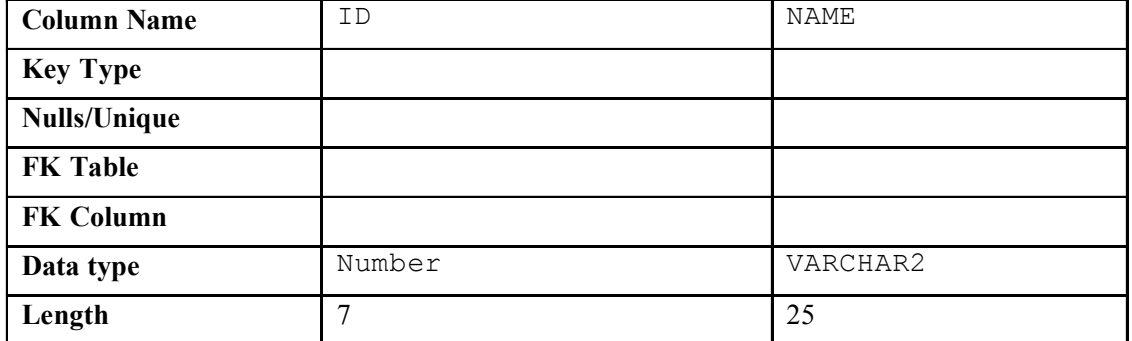

```
CREATE TABLE dept
```
**(id NUMBER(7), name VARCHAR2(25));**

## **DESCRIBE dept**

2. Populate the DEPT table with data from the DEPARTMENTS table. Include only columns that you need.

```
INSERT INTO dept
SELECT department_id, department_name
FROM departments;
```
3. Create the EMP table based on the following table instance chart. Place the syntax in a script called lab9 3.sql, and then execute the statement in the script to create the table. Confirm that the table is created.

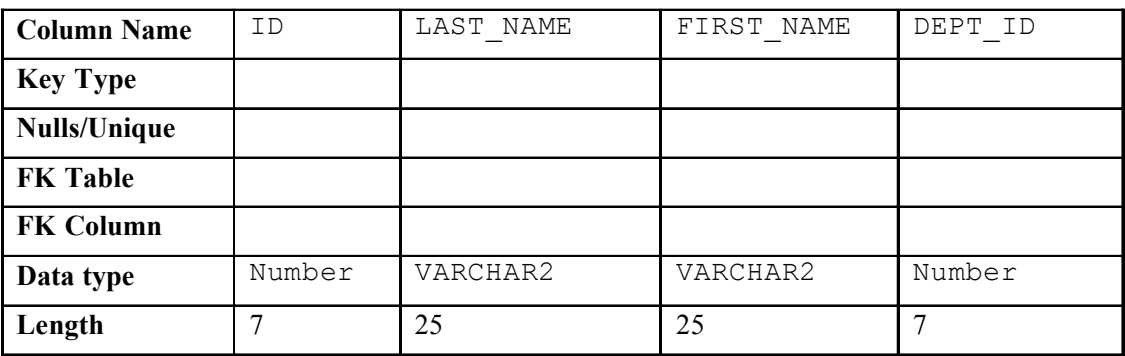

```
CREATE TABLE emp
(id NUMBER(7),
 last_name VARCHAR2(25),
 first_name VARCHAR2(25),
 dept_id NUMBER(7));
```
#### **DESCRIBE emp**

4. Modify the EMP table to allow for longer employee last names. Confirm your modification.

```
ALTER TABLE emp
MODIFY (last_name VARCHAR2(50));
```
#### **DESCRIBE emp**

5. Confirm that both the DEPT and EMP tables are stored in the data dictionary. (**Hint:** USER\_TABLES)

**SELECT table\_name** FROM user tables WHERE table name IN ('DEPT', 'EMP');

6. Create the EMPLOYEES2 table based on the structure of the EMPLOYEES table. Include only the EMPLOYEE ID, FIRST\_NAME, LAST\_NAME, SALARY, and DEPARTMENT\_ID columns. Name the columns in your new table ID, FIRST\_NAME, LAST\_NAME, SALARY , and DEPT\_ID, respectively.

```
CREATE TABLE employees2 AS
SELECT employee id id, first name, last name, salary,
       department_id dept_id
FROM employees;
```
7. Drop the EMP table.

**DROP TABLE emp;**

8. Rename the EMPLOYEES2 table to EMP.

**RENAME employees2 TO emp;**

9. Add a comment to the DEPT and EMP table definitions describing the tables. Confirm your additions in the data dictionary.

```
COMMENT ON TABLE emp IS 'Employee Information';
COMMENT ON TABLE dept IS 'Department Information';
SELECT *
FROM user_tab_comments
WHERE table_name = 'DEPT'
OR table_name = 'EMP';
```
10. Drop the FIRST\_NAME column from the EMP table. Confirm your modification by checking the description of the table.

**ALTER TABLE emp DROP COLUMN FIRST\_NAME;**

**DESCRIBE emp**

11. In the EMP table, mark the DEPT ID column in the EMP table as UNUSED. Confirm your modification by checking the description of the table.

**ALTER TABLE emp SET UNUSED (dept\_id); DESCRIBE emp**

12. Drop all the UNUSED columns from the EMP table. Confirm your modification by checking the description of the table.

**ALTER TABLE emp DROP UNUSED COLUMNS;**

**DESCRIBE emp**

#### **Practice 10 Solutions**

1. Add a table-level PRIMARY KEY constraint to the EMP table on the ID column. The constraint should be named at creation. Name the constraint  $my$  emp\_id\_pk

```
ALTER TABLE emp
ADD CONSTRAINT my_emp_id_pk PRIMARY KEY (id);
```
2. Create a PRIMARY KEY constraint to the DEPT table using the ID column. The constraint should be named at creation. Name the constraint my\_deptid\_pk.

```
ALTER TABLE dept
ADD CONSTRAINT my_deptid_pk PRIMARY KEY(id);
```
3. Add a column DEPT\_ID to the EMP table. Add a foreign key reference on the EMP table that ensures that the employee is not assigned to a nonexistent department. Name the constraint my\_emp\_dept\_id\_fk.

```
ALTER TABLE emp
ADD (dept_id NUMBER(7));
ALTER TABLE emp
ADD CONSTRAINT my_emp_dept_id_fk
FOREIGN KEY (dept id) REFERENCES dept(id);
```
4. Confirm that the constraints were added by querying the USER\_CONSTRAINTS view. Note the types and names of the constraints. Save your statement text in a file called lab10  $4.\text{sql}$ .

```
SELECT constraint_name, constraint_type
FROM user_constraints
WHERE table_name IN ('EMP', 'DEPT');
```
5. Display the object names and types from the USER\_OBJECTS data dictionary view for the EMP and DEPT tables. Notice that the new tables and a new index were created.

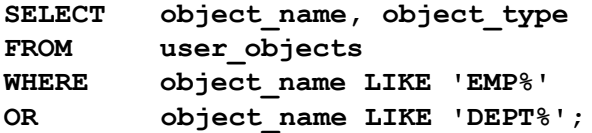

If you have time, complete the following exercise:

6. Modify the EMP table. Add a COMMISSION column of NUMBER data type, precision 2, scale 2. Add a constraint to the commission column that ensures that a commission value is greater than zero.

```
ALTER TABLE EMP
ADD commission NUMBER(2,2)
CONSTRAINT my_emp_comm_ck CHECK (commission >= 0;
```
## **Practice 11 Solutions**

1. Create a view called EMPLOYEES VU based on the employee numbers, employee names, and department numbers from the EMPLOYEES table. Change the heading for the employee name to EMPLOYEE.

```
CREATE OR REPLACE VIEW employees_vu AS
SELECT employee id, last name employee, department id
FROM employees;
```
2. Display the contents of the EMPLOYEES VU view.

```
SELECT *
        employees vu;
```
3. Select the view name and text from the USER\_VIEWS data dictionary view.

Note: Another view already exists. The EMP\_DETAILS\_VIEW was created as part of your schema.

**Note:** To see more contents of a LONG column, use the iSQL\*Plus command SET LONG *n*, where *n* is the value of the number of characters of the LONG column that you want to see.

```
SET LONG 600
SELECT view_name, text
FROM user_views;
```
4. Using your EMPLOYEES VU view, enter a query to display all employee names and department numbers.

```
SELECT employee, department_id
FROM employees_vu;
```
5. Create a view named DEPT50 that contains the employee numbers, employee last names, and department numbers for all employees in department 50. Label the view columns EMPNO, EMPLOYEE, and DEPTNO. Do not allow an employee to be reassigned to another department through the view.

```
CREATE VIEW dept50 AS
SELECT employee id empno, last name employee,
        department_id deptno
FROM employees
WHERE department_id = 50
WITH CHECK OPTION CONSTRAINT emp_dept_50;
```
6. Display the structure and contents of the DEPT50 view.

```
DESCRIBE dept50
SELECT *
FROM dept50;
```
7. Attempt to reassign Matos to department 80.

```
UPDATE dept50
SET deptno = 80
WHERE employee = 'Matos';
```
If you have time, complete the following exercise:

8. Create a view called SALARY VU based on the employee last names, department names, salaries, and salary grades for all employees. Use the EMPLOYEES, DEPARTMENTS, and JOB\_GRADES tables. Label the columns Employee, Department, Salary, and Grade, respectively.

```
CREATE OR REPLACE VIEW salary_vu
AS
SELECT e.last_name "Employee",
       d.department_name "Department",
       e.salary "Salary",
       j.grade_level "Grades"
FROM employees e,
       departments d,
       job_grades j
WHERE e.department_id = d.department_id
AND e.salary BETWEEN j.lowest sal and j.highest sal;
```
#### **Practice 12 Solutions**

1. Create a sequence to be used with the primary key column of the DEPT table. The sequence should start at 200 and have a maximum value of 1000. Have your sequence increment by ten numbers. Name the sequence DEPT ID SEQ.

```
CREATE SEQUENCE dept_id_seq
START WITH 200
INCREMENT BY 10
MAXVALUE 1000;
```
2. Write a query in a script to display the following information about your sequences: sequence name, maximum value, increment size, and last number. Name the script  $lab12$  2.sql. Run the statement in your script.

```
SELECT sequence_name, max_value, increment_by, last_number
FROM user_sequences;
```
3. Write a script to insert two rows into the DEPT table. Name your script lab12 3.sql. Be sure to use the sequence that you created for the ID column. Add two departments named Education and Administration. Confirm your additions. Run the commands in your script.

```
INSERT INTO dept
VALUES (dept_id_seq.nextval, 'Education');
INSERT INTO dept
VALUES (dept_id_seq.nextval, 'Administration');
```
4. Create a nonunique index on the foreign key column (DEPT ID) in the EMP table.

```
CREATE INDEX emp_dept_id_idx ON emp (dept_id);
```
5. Display the indexes and uniqueness that exist in the data dictionary for the EMP table. Save the statement into a script named lab12 5.sql.

```
SELECT index_name, table_name, uniqueness
FROM user_indexes
WHERE table name = 'EMP';
```
## **Practice 13 Solutions**

1. What privilege should a user be given to log on to the Oracle Server? Is this a system or an object privilege?

**The CREATE SESSION system privilege**

2. What privilege should a user be given to create tables?

**The CREATE TABLE privilege**

3. If you create a table, who can pass along privileges to other users on your table?

**You can, or anyone you have given those privileges to by using the WITH GRANT OPTION.**

4. You are the DBA. You are creating many users who require the same system privileges. What should you use to make your job easier?

**Create a role containing the system privileges and grant the role to the users**

5. What command do you use to change your password?

#### **The ALTER USER statement**

6. Grant another user access to your DEPARTMENTS table. Have the user grant you query access to his or her DEPARTMENTS table.

```
Team 2 executes the GRANT statement.
     GRANT select
     ON departments
     TO <user1>;
     Team 1 executes the GRANT statement.
     GRANT select
     ON departments
     TO <user2>;
WHERE user1 is the name of team 1 and user2 is the name of team 2.
```
7. Query all the rows in your DEPARTMENTS table.

**SELECT \* FROM departments;**

8. Add a new row to your DEPARTMENTS table. Team 1 should add Education as department number 500. Team 2 should add Human Resources department number 510. Query the other team's table.

```
Team 1 executes this INSERT statement.
INSERT INTO departments(department_id, department_name)
VALUES (200, 'Education');
COMMIT;
Team 2 executes this INSERT statement.
INSERT INTO departments(department_id, department_name)
VALUES (210, 'Administration');
COMMIT;
```
9. Create a synonym for the other team's DEPARTMENTS table.

```
Team 1 creates a synonym named team2.
 CREATE SYNONYM team2
FOR <user2>.DEPARTMENTS;
Team 2 creates a synonym named team1.
 CREATE SYNONYM team1
 FOR <user1>. DEPARTMENTS;
```
10. Query all the rows in the other team's DEPARTMENTS table by using your synonym.

```
Team 1 executes this SELECT statement.
 SELECT *
FROM team2;
Team 2 executes this SELECT statement.
 SELECT *
FROM team1;
```
11. Query the USER\_TABLES data dictionary to see information about the tables that you own.

```
SELECT table_name
FROM user_tables;
```
12. Query the ALL\_TABLES data dictionary view to see information about all the tables that you can access. Exclude tables that you own.

```
SELECT table_name, owner
FROM all_tables
WHERE owner <> <your account>;
```
13. Revoke the SELECT privilege from the other team.

```
Team 1 revokes the privilege.
REVOKE select
ON departments
FROM user2;
Team 2 revokes the privilege.
REVOKE select
ON departments 
FROM user1;
```
## **Practice 14 Solutions**

- 1. Create the tables based on the following table instance charts. Choose the appropriate data types and be sure to add integrity constraints.
	- a. Table name: MEMBER

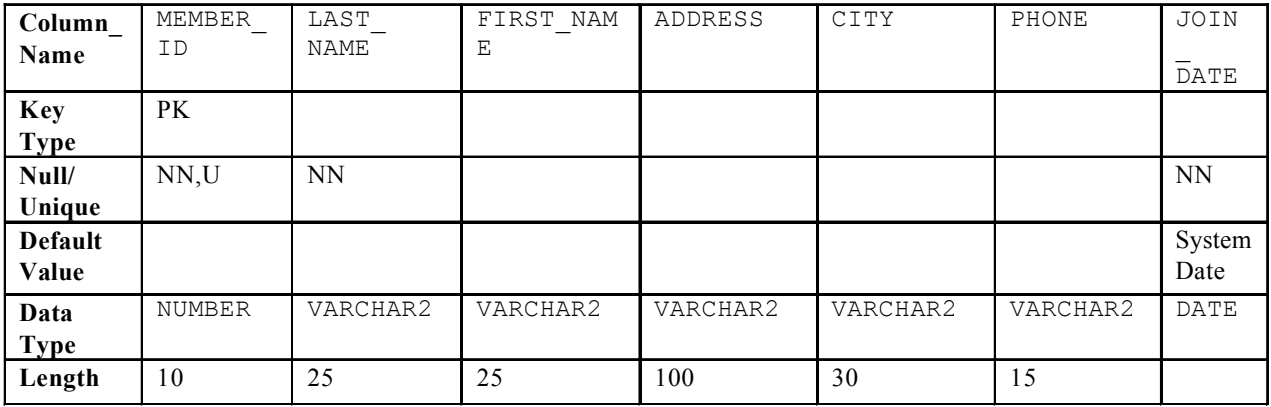

## **CREATE TABLE member**

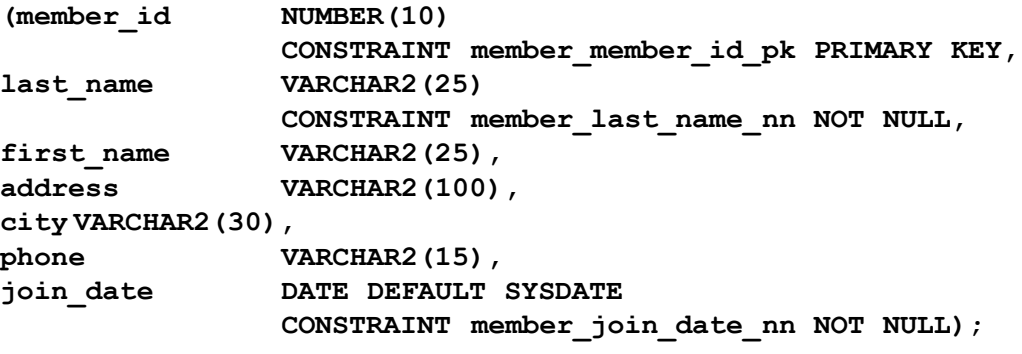

b. Table name: TITLE

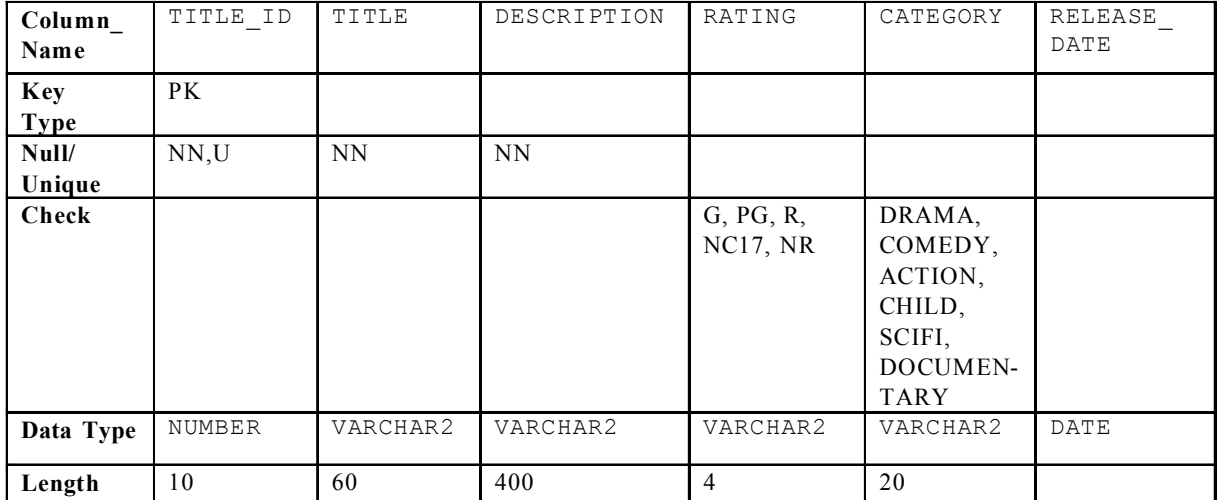

```
CREATE TABLE title
(title_id NUMBER(10)
    CONSTRAINT title_title_id_pk PRIMARY KEY,
 title VARCHAR2(60)
    CONSTRAINT title_title_nn NOT NULL,
 description VARCHAR2(400)
    CONSTRAINT title_description_nn NOT NULL,
 rating VARCHAR2(4)
    CONSTRAINT title_rating_ck CHECK
         (rating IN ('G', 'PG', 'R', 'NC17', 'NR')),
 category VARCHAR2(20),
    CONSTRAINT title_category_ck CHECK
         (category IN ('DRAMA', 'COMEDY', 'ACTION',
         'CHILD', 'SCIFI', 'DOCUMENTARY')),
 release_date DATE);
```
c. Table name: TITLE\_COPY

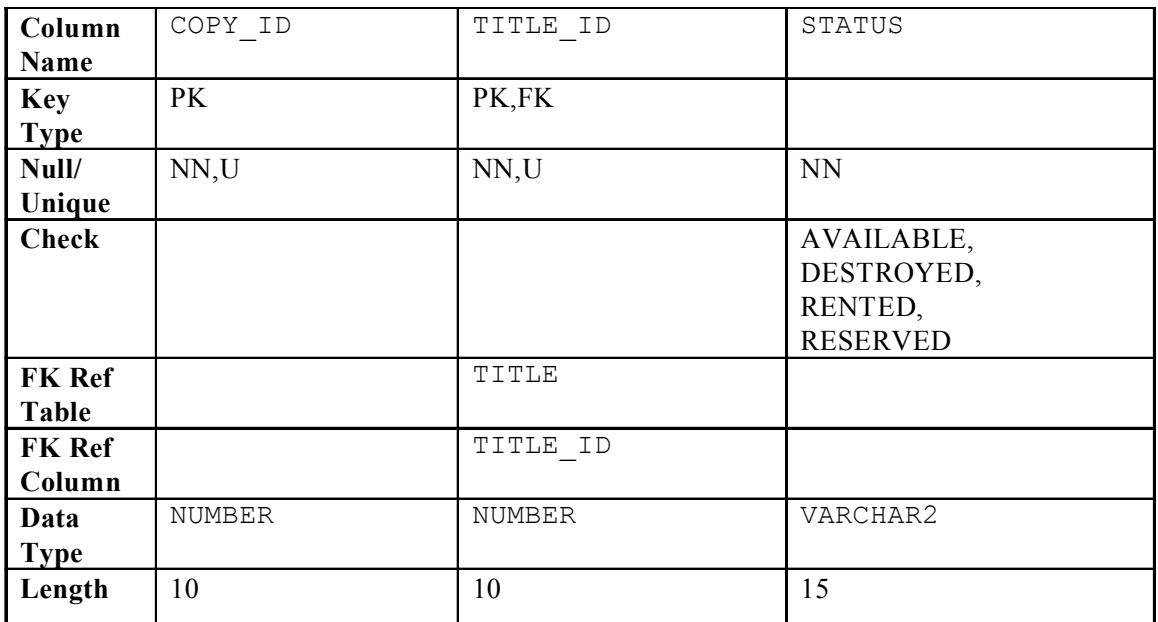

**CREATE TABLE title\_copy (copy\_id NUMBER(10), title\_id NUMBER(10) CONSTRAINT title\_copy\_title\_if\_fk REFERENCES title(title\_id), status VARCHAR2(15) CONSTRAINT title**\_**copy**\_**status**\_**nn NOT NULL CONSTRAINT title\_copy\_status\_ck CHECK (status IN ('AVAILABLE', 'DESTROYED','RENTED', 'RESERVED')), CONSTRAINT title\_copy\_copy\_id\_title\_id\_ pk PRIMARY KEY (copy\_id, title\_id));**

d. Table name: RENTAL

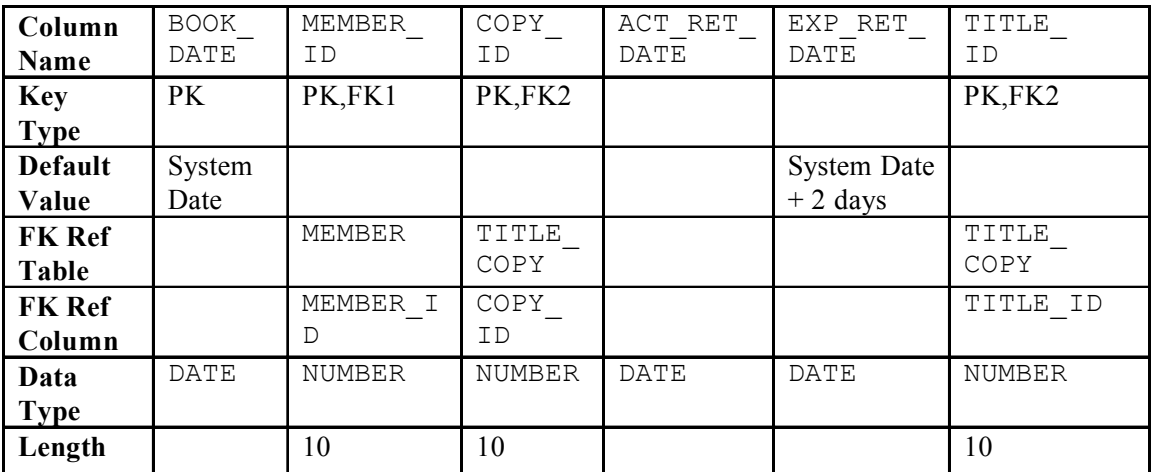

**CREATE TABLE rental**

```
(book_date DATE DEFAULT SYSDATE,
member id NUMBER(10)
             CONSTRAINT rental_member_id_fk
             REFERENCES member(member_id),
copy_id NUMBER(10),
act_ret_date DATE,
exp_ret_date DATE DEFAULT SYSDATE + 2,
               title_id NUMBER(10),
             CONSTRAINT rental_book_date_copy_title_pk
             PRIMARY KEY (book_date, member_id,
             copy_id,title_id),
             CONSTRAINT rental_copy_id_title_id_fk
             FOREIGN KEY (copy_id, title_id)
            REFERENCES title_copy(copy_id, title_id));
```
e. Table name: RESERVATION

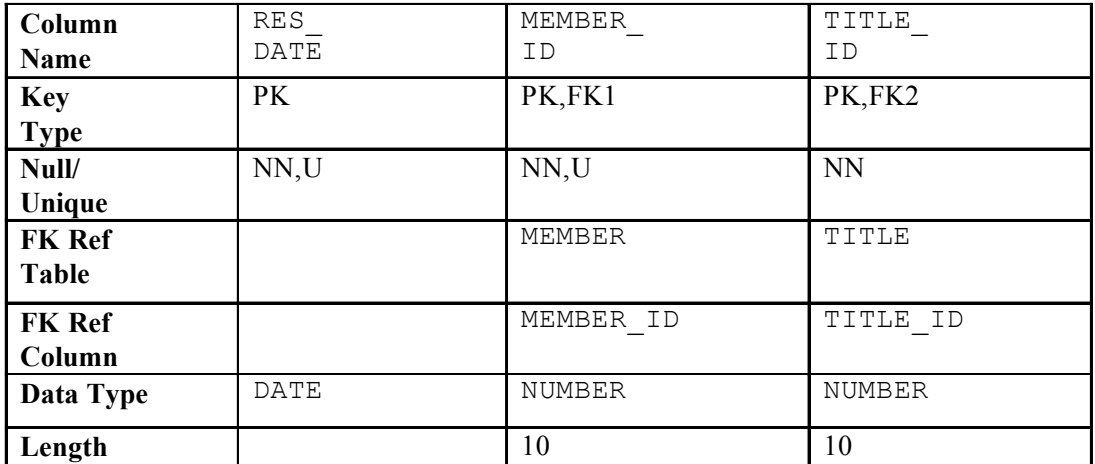

**CREATE TABLE reservation**

**(res\_date DATE, member\_id NUMBER(10) CONSTRAINT reservation\_member\_id** REFERENCES member(member\_id), **title\_id NUMBER(10) CONSTRAINT reservation\_title\_id REFERENCES title(title\_id), CONSTRAINT reservation\_resdate\_mem\_tit\_pk PRIMARY KEY (res\_date, member\_id, title\_id));**

2. Verify that the tables and constraints were created properly by checking the data dictionary.

```
SELECT table_name
FROM user_tables
WHERE table name IN ('MEMBER', 'TITLE', 'TITLE COPY',
                       'RENTAL', 'RESERVATION');
SELECT constraint_name, constraint_type, table_name
FROM user_constraints
WHERE table name IN ('MEMBER', 'TITLE', 'TITLE COPY',
                       'RENTAL', 'RESERVATION');
```
- 3. Create sequences to uniquely identify each row in the MEMBER table and the TITLE table.
	- a. Member number for the MEMBER table: start with 101; do not allow caching of the values. Name the sequence MEMBER ID SEQ.

```
CREATE SEQUENCE member_id_seq
START WITH 101
NOCACHE;
```
b. Title number for the TITLE table: start with 92; no caching. Name the sequence TITLE ID SEQ.

```
CREATE SEQUENCE title_id_seq
START WITH 92
NOCACHE;
```
c. Verify the existence of the sequences in the data dictionary.

```
SELECT sequence name, increment by, last number
FROM user_sequences
WHERE sequence name IN ('MEMBER ID SEQ', 'TITLE ID SEQ');
```
- 4. Add data to the tables. Create a script for each set of data to add.
	- a. Add movie titles to the TITLE table. Write a script to enter the movie information. Save the statements in a script named  $lab14$   $4a$ .sql. Use the sequences to uniquely identify each title. Enter the release dates in the DD-MON-YYYY format. Remember that single quotation marks in a character field must be specially handled. Verify your additions.

```
SET ECHO OFF
INSERT INTO title(title_id, title, description, rating, 
       category, release_date)
VALUES (title_id_seq.NEXTVAL, 'Willie and Christmas Too',
     'All of Willie''s friends make a Christmas list for
     Santa, but Willie has yet to add his own wish list.',
         'G', 'CHILD', TO_DATE('05-OCT-1995','DD-MON-YYYY')
/
INSERT INTO title(title_id , title, description, rating,
       category, release_date)
VALUES (title_id_seq.NEXTVAL, 'Alien Again', 'Yet another
    installment of science fiction history. Can the
    heroine save the planet from the alien life form?',
     'R', 'SCIFI', TO_DATE( '19-MAY-1995','DD-MON-YYYY'))
/
INSERT INTO title(title_id, title, description, rating,
       category, release_date)
VALUES (title_id_seq.NEXTVAL, 'The Glob', 'A meteor crashes
    near a small American town and unleashes carnivorous
    goo in this classic.', 'NR', 'SCIFI', 
       TO_DATE( '12-AUG-1995','DD-MON-YYYY'))
/
INSERT INTO title(title_id, title, description, rating,
       category, release_date)
VALUES (title_id_seq.NEXTVAL, 'My Day Off', 'With a little
    luck and a lot ingenuity, a teenager skips school for
    a day in New York.', 'PG', 'COMEDY', 
       TO_DATE( '12-JUL-1995','DD-MON-YYYY'))
/
...
COMMIT
/
SET ECHO ON
SELECT title
FROM title;
```
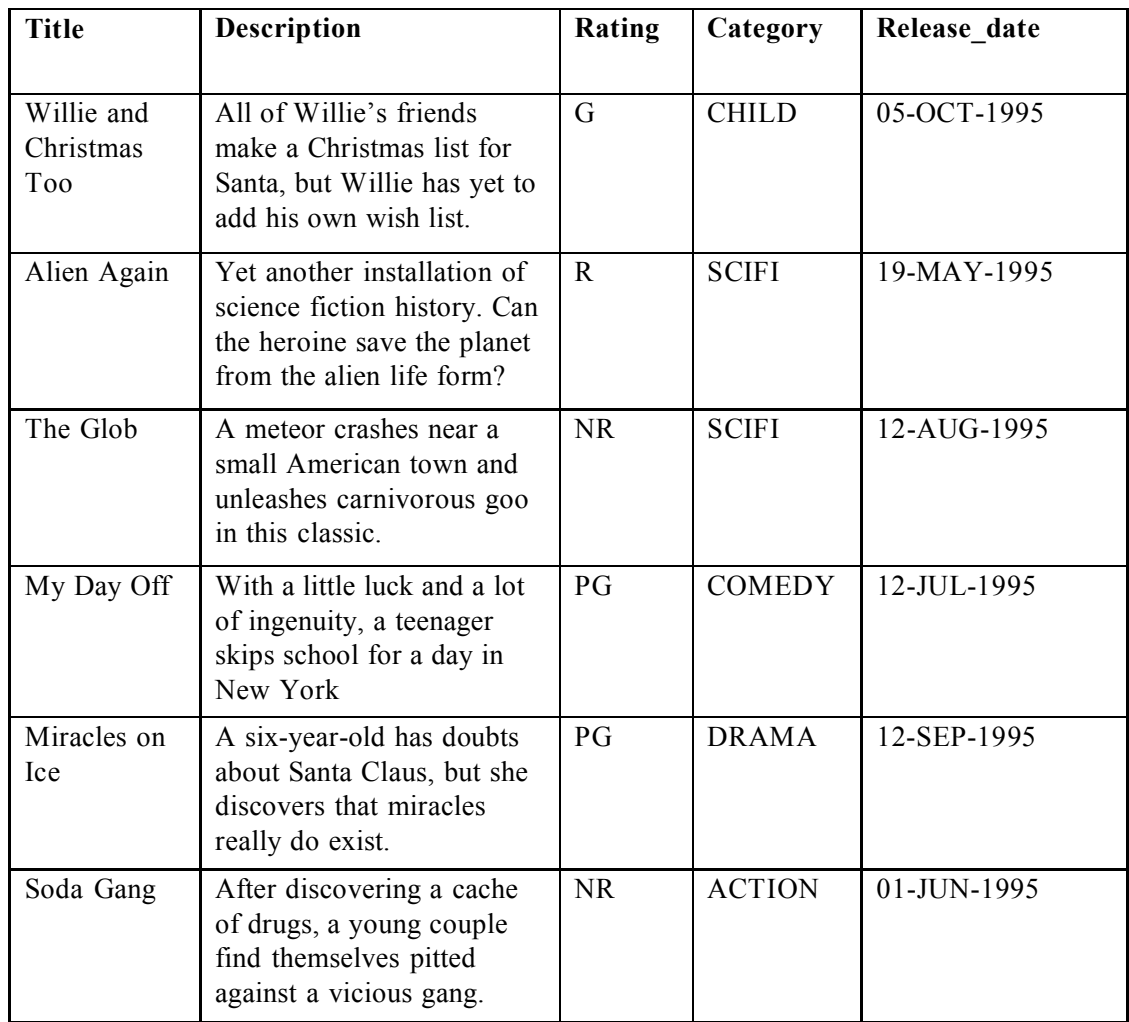

b. Add data to the MEMBER table. Place the insert statements in a script named lab14  $4b$ . sql. Execute commands in the script. Be sure to use the sequence to add the member numbers.

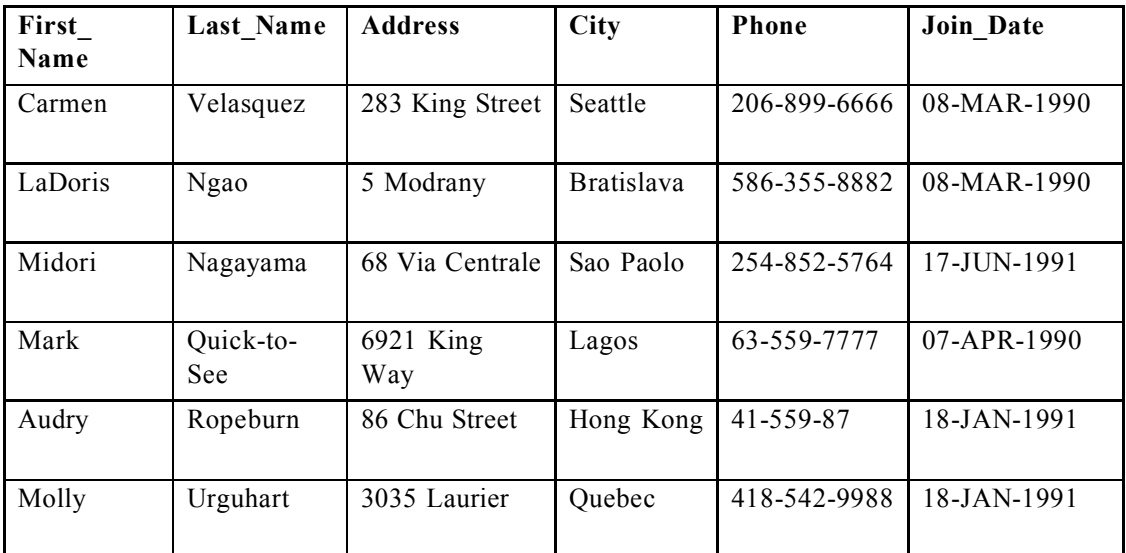

```
SET ECHO OFF
SET VERIFY OFF
INSERT INTO member(member_id, first_name, last_name, address,
            city, phone, join_date)
VALUES (member_id_seq.NEXTVAL, '&first_name', '&last_name',
    '&address', '&city', '&phone', TO_DATE('&join_date',
   'DD-MM-YYYY');
COMMIT;
SET VERIFY ON
SET ECHO ON
```
c. Add the following movie copies in the TITLE\_COPY table: **Note:** Have the TITLE\_ID numbers available for this exercise.

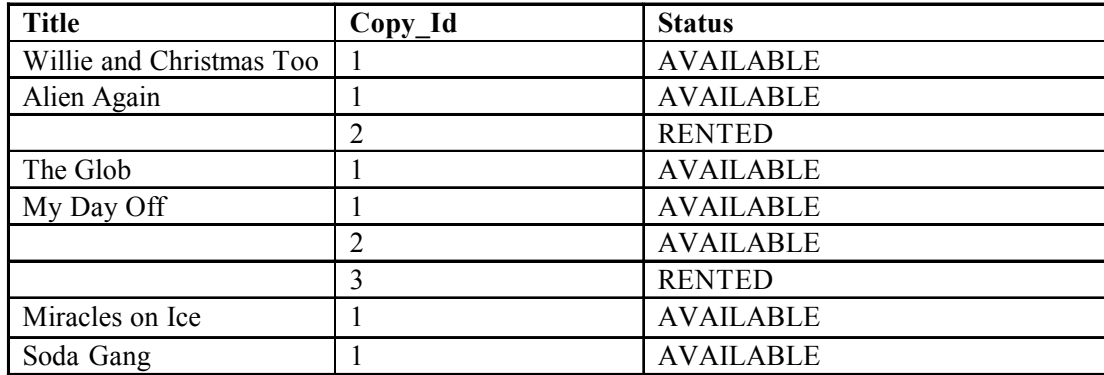

**INSERT INTO title\_copy(copy\_id, title\_id, status) VALUES (1, 92, 'AVAILABLE'); INSERT INTO title\_copy(copy\_id, title\_id, status) VALUES (1, 93, 'AVAILABLE'); INSERT INTO title\_copy(copy\_id, title\_id, status) VALUES (2, 93, 'RENTED'); INSERT INTO title\_copy(copy\_id, title\_id, status) VALUES (1, 94, 'AVAILABLE'); INSERT INTO title\_copy(copy\_id, title\_id, status) VALUES (1, 95, 'AVAILABLE'); INSERT INTO title\_copy(copy\_id, title\_id,status) VALUES (2, 95, 'AVAILABLE'); INSERT INTO title\_copy(copy\_id, title\_id,status) VALUES (3, 95, 'RENTED'); INSERT INTO title\_copy(copy\_id, title\_id,status) VALUES (1, 96, 'AVAILABLE'); INSERT INTO title\_copy(copy\_id, title\_id,status) VALUES (1, 97, 'AVAILABLE');**

d. Add the following rentals to the RENTAL table: **Note:** Title number may be different depending on sequence number.

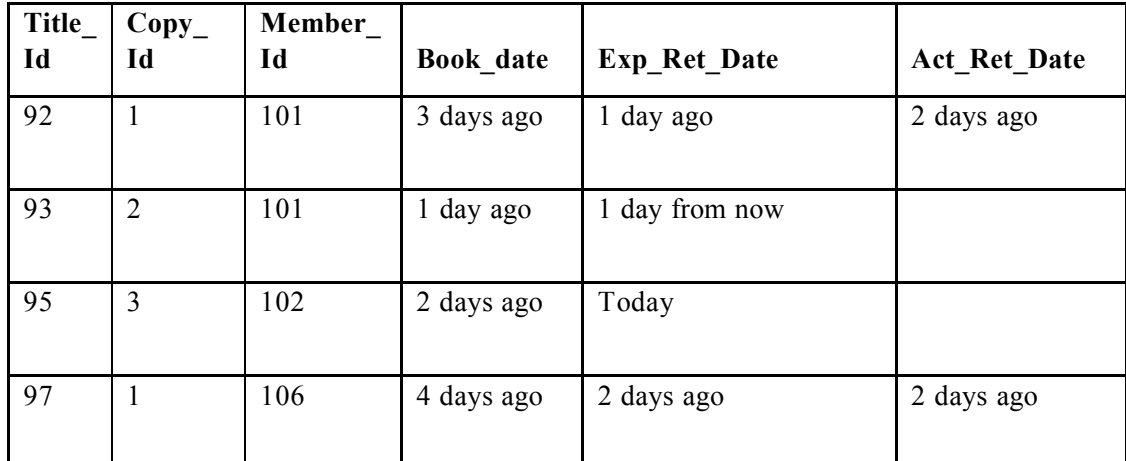

**INSERT INTO rental(title\_id, copy\_id, member\_id, book\_date, exp\_ret\_date, act\_ret\_date) VALUES (92, 1, 101, sysdate-3, sysdate-1, sysdate-2); INSERT INTO rental(title\_id, copy\_id, member\_id, book\_date, exp**\_**ret**\_**date, act**\_**ret**\_**date) VALUES (93, 2, 101, sysdate-1, sysdate-1, NULL); INSERT INTO rental(title\_id, copy\_id, member\_id, book\_date, exp\_ret\_date, act\_ret\_date) VALUES (95, 3, 102, sysdate-2, sysdate, NULL); INSERT INTO rental(title\_id, copy\_id, member\_id, book\_date, exp\_ret\_date,act\_ret\_date) VALUES (97, 1, 106, sysdate-4, sysdate-2, sysdate-2); COMMIT;**

5. Create a view named TITLE\_AVAIL to show the movie titles and the availability of each copy and its expected return date if rented. Query all rows from the view. Order the results by title.

```
CREATE VIEW title_avail AS
SELECT t.title, c.copy id, c.status, r.exp ret date
FROM title t, title_copy c, rental r
WHERE t.title id = c.title id
AND c.copy_id = r.copy_id(+)
AND c.title id = r.titleid(+);SELECT *
FROM title_avail
ORDER BY title, copy_id;
```
- 6. Make changes to data in the tables.
	- a. Add a new title. The movie is "Interstellar Wars," which is rated PG and classified as a scifi movie. The release date is 07-JUL-77. The description is "Futuristic interstellar action movie. Can the rebels save the humans from the evil empire?" Be sure to add a title copy record for two copies.

```
INSERT INTO title(title_id, title, description, rating,
         category, release_date)
VALUES (title_id_seq.NEXTVAL, 'Interstellar Wars',
        'Futuristic interstellar action movie. Can the
         rebels save the humans from the evil Empire?',
         'PG', 'SCIFI', '07-JUL-77');
INSERT INTO title_copy (copy_id, title_id, status)
VALUES (1, 98, 'AVAILABLE');
INSERT INTO title_copy (copy_id, title_id, status)
VALUES (2, 98, 'AVAILABLE');
```
b. Enter two reservations. One reservation is for Carmen Velasquez, who wants to rent "Interstellar Wars." The other is for Mark Quick-to-See, who wants to rent "Soda Gang."

**INSERT INTO reservation (res\_date, member\_id, title\_id) VALUES (SYSDATE, 101, 98); INSERT INTO reservation (res\_date, member\_id, title\_id) VALUES (SYSDATE, 104, 97);**

c. Customer Carmen Velasquez rents the movie "Interstellar Wars," copy 1. Remove her reservation for the movie. Record the information about the rental. Allow the default value for the expected return date to be used. Verify that the rental was recorded by using the view you created.

```
INSERT INTO rental(title_id, copy_id, member_id)
VALUES (98,1,101);
UPDATE title_copy
SET status= 'RENTED'
WHERE title_id = 98
AND copy_id = 1;
DELETE
FROM reservation
WHERE member id = 101;
SELECT *
FROM title_avail
ORDER BY title, copy_id;
```
- 7. Make a modification to one of the tables.
	- a. Add a PRICE column to the TITLE table to record the purchase price of the video. The column should have a total length of eight digits and two decimal places. Verify your modifications.

```
ALTER TABLE title
ADD (price NUMBER(8,2));
DESCRIBE title
```
b. Create a script named  $lab14$   $7b \cdot sql$  that contains update statements that update each video with a price according to the following list. Run the commands in the script.

**Note:** Have the TITLE\_ID numbers available for this exercise.

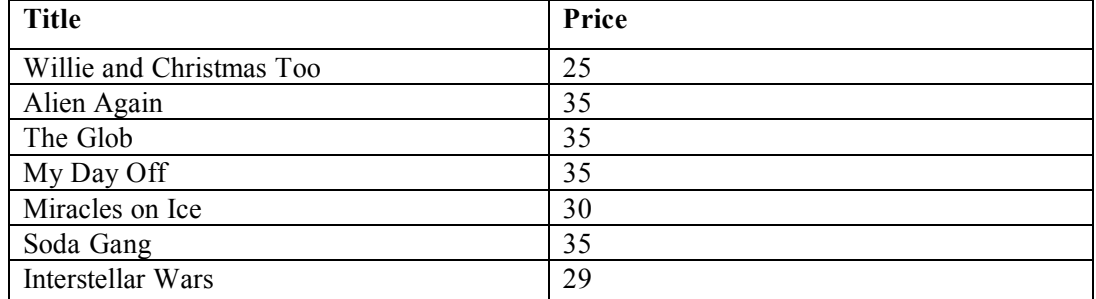

```
SET ECHO OFF
SET VERIFY OFF
DEFINE price=
DEFINE title_id=
UPDATE title
SET price = &price
WHERE title_id = &title_id;
SET VERIFY OFF
SET ECHO OFF
```
c. Ensure that in the future all titles contain a price value. Verify the constraint.

```
ALTER TABLE title
MODIFY (price CONSTRAINT title_price_ nn NOT NULL);
SELECT constraint_name, constraint_type,
      search_condition
FROM user_constraints
WHERE table_name = 'TITLE';
```
8. Create a report titled Customer History Report. This report contains each customer's history of renting videos. Be sure to include the customer name, movie rented, dates of the rental, and duration of rentals. Total the number of rentals for all customers for the reporting period. Save the commands that generate the report in a script file named lab14\_8.sql*.*

```
SET ECHO OFF
SET VERIFY OFF
TTITLE 'Customer History Report'
BREAK ON member SKIP 1 ON REPORT<br>SELECT m.first namell' 'lin
            m.first name||' '||m.last name MEMBER, t.title,
             r.book_date, r.act_ret_date - r.book_date DURATION
FROM member m, title t, rental r
WHERE r.member_id = m.member_id
AND r. title_id = t. title_id
ORDER BY member;
CLEAR BREAK
TTITLE OFF
SET VERIFY ON
SET ECHO ON
```
#### **Practice 15 Solutions**

1. List the department IDs for departments that do not contain the job ID ST\_CLERK, using SET operators.

```
SELECT department_id
FROM departments
MINUS
SELECT department_id
FROM employees
WHERE job_id = 'ST_CLERK';
```
2. Display the country ID and the name of the countries that have no departments located in them, using SET operators.

```
SELECT country_id,country_name
FROM countries
MINUS
SELECT l.country_id,c.country_name
FROM locations l, countries c
WHERE l.country id = c.country id;
```
3. Produce a list of jobs for departments 10, 50, and 20, in that order. Display job ID and department ID, using SET operators.

```
COLUMN dummy PRINT
SELECT job_id, department_id, 'x' dummy
FROM employees
WHERE department_id = 10
UNION
SELECT job_id, department_id, 'y' 
FROM employees
WHERE department_id = 50
UNION
SELECT job_id, department_id, 'z' 
FROM employees
WHERE department_id = 20
ORDER BY 3;
COLUMN dummy NOPRINT
```
4. List the employee IDs and job IDs of those employees, who are currently in the job title that they have held once before during their tenure with the company.

```
SELECT employee id, job id
FROM employees
INTERSECT
SELECT employee id, job id
FROM job_history;
```
- 5. Write a compond query that lists the following :
	- Last names and department ID of all the employees from the EMPLOYEES table, irrespective of whether they belong to any department
	- Department ID and department name of all the departments from the DEPARTMENTS table, irrespective of whether they have employees working in them

```
SELECT last name, department id, TO CHAR(null)
FROM employees
UNION
SELECT TO_CHAR(null),department_id,department_name
FROM departments;
```
#### **Practice 16 Solutions**

1. Alter the session to set the NLS\_DATE\_FORMAT to DD-MON-YYYY HH24:MI:SS.

```
ALTER SESSION SET NLS_DATE_FORMAT = 
'DD-MON-YYYY HH24:MI:SS';
```
2. a. Write queries to display the time zone offsets (TZ\_OFFSET) for the following time zones. *US/Pacific-New*

```
SELECT TZ_OFFSET ('US/Pacific-New') from dual;
Singapore
 SELECT TZ_OFFSET ('Singapore') from dual;
Egypt
```
**SELECT TZ\_OFFSET ('Egypt') from dual;**

b. Alter the session to set the TIME ZONE parameter value to the time zone offset of US/Pacific-New.

**ALTER SESSION SET TIME\_ZONE = '-8:00';**

c. Display the CURRENT\_DATE, CURRENT\_TIMESTAMP, and LOCALTIMESTAMP for this session.

**Note**: The output might be different based on the date when the command is executed.

```
SELECT CURRENT_DATE, CURRENT_TIMESTAMP, LOCALTIMESTAMP
FROM DUAL;
```
d. Alter the session to set the TIME\_ZONE parameter value to the time zone offset of Singapore.

**ALTER SESSION SET TIME\_ZONE = '+8:00';**

e. Display the CURRENT\_DATE, CURRENT\_TIMESTAMP, LOCALTIMESTAMP for this session.

**Note**: The output might be different based on the date when the command is executed.

SELECT CURRENT DATE, CURRENT TIMESTAMP, LOCALTIMESTAMP **FROM DUAL;**

3. Write a query to display the DBTIMEZONE and SESSIONTIMEZONE.

```
SELECT DBTIMEZONE,SESSIONTIMEZONE
FROM DUAL;
```
4. Write a query to extract the YEAR from HIRE DATE column of the EMPLOYEES table for those employees who work in department 80.

SELECT last name, EXTRACT (YEAR FROM HIRE DATE) **FROM employees** WHERE department id = 80;

## **Practice 17 Solutions**

- 1. Write a query to display the following for those employees whose manager ID is less than 120:
	- Manager ID
	- Job ID and total salary for every job ID for employees who report to the same manager
	- Total salary of those managers
	- Total salary of those managers, irrespective of the job IDs

```
SELECT manager_id,job_id,sum(salary)
FROM employees
WHERE manager_id < 120
GROUP BY ROLLUP(manager_id,job_id);
```
2. Observe the output from question 1. Write a query using the GROUPING function to determine whether the NULL values in the columns corresponding to the GROUP BY expressions are caused by the ROLLUP operation.

```
SELECT manager_id MGR ,job_id JOB,
sum(salary),GROUPING(manager id),GROUPING(job id)
FROM employees
WHERE manager_id < 120
GROUP BY ROLLUP(manager_id,job_id);
```
- 3. Write a query to display the following for those employees whose manager ID is less than 120 :
	- Manager ID
	- Job and total salaries for every job for employees who report to the same manager
	- Total salary of those managers
	- Cross-tabulation values to display the total salary for every job, irrespective of the manager
	- Total salary irrespective of all job titles

```
SELECT manager_id, job_id, sum(salary)
FROM employees
WHERE manager_id < 120
GROUP BY CUBE(manager_id, job_id);
```
4. Observe the output from question 3. Write a query using the GROUPING function to determine whether the NULL values in the columns corresponding to the GROUP BY expressions are caused by the CUBE operation.

```
SELECT manager_id MGR ,job_id JOB,
sum(salary),GROUPING(manager_id),GROUPING(job_id)
FROM employees
WHERE manager_id < 120
GROUP BY CUBE(manager_id,job_id);
```
- 5. Using GROUPING SETS, write a query to display the following groupings :
	- department id, manager id, job id
	- department\_id, job\_id
	- Manager id, job id

The query should calculate the sum of the salaries for each of these groups.

```
SELECT department_id, manager_id, job_id, SUM(salary)
FROM employees
GROUP BY 
GROUPING SETS ((department_id, manager_id, job_id),
(department_id, job_id),(manager_id,job_id));
```
#### **Practice 18 Solutions**

1. Write a query to display the last name, department number, and salary of any employee whose department number and salary both match the department number and salary of any employee who earns a commission.

```
SELECT last_name, department_id, salary
FROM employees
WHERE (salary, department_id) IN 
        (SELECT salary, department_id
        FROM employees
         WHERE commission pct IS NOT NULL);
```
2. Display the last name, department name, and salary of any employee whose salary and commission match the salary and commission of any employee located in location ID1700.

```
SELECT last_name, department_name, salary
FROM employees e, departments d
WHERE e.department_id = d.department_id
AND (salary, NVL(commission_pct,0)) IN 
          (SELECT salary, NVL(commission_pct,0)
           FROM employees e, departments d
           WHERE e.department_id = d.department_id
           AND d.location_id = 1700);
```
3. Create a query to display the last name, hire date, and salary for all employees who have the same salary and commission as Kochhar.

**Note:** Do not display Kochhar in the result set.

```
SELECT last_name, hire_date, salary
FROM employees
WHERE (salary, NVL(commission pct,0)) IN
             (SELECT salary, NVL(commission_pct,0)
             FROM employees
             WHERE last_name = 'Kochhar')
AND last_name != 'Kochhar';
```
4. Create a query to display the employees who earn a salary that is higher than the salary of all of the sales managers (JOB  $ID = 'SA MAN'$ ). Sort the results on salary from highest to lowest.

```
SELECT last_name, job_id, salary
FROM employees
WHERE salary > ALL 
               (SELECT salary
               FROM employees
               WHERE job_id = 'SA_MAN')
ORDER BY salary DESC;
```
5. Display the details of the employee ID, last name, and department ID of those employees who live in cities whose name begins with *T*.

```
SELECT employee_id, last_name, department_id
FROM employees
WHERE department_id IN (SELECT department_id
                         FROM departments
                         WHERE location_id IN
                              (SELECT location_id
                               FROM locations
                               WHERE city LIKE 'T%'));
```
6. Write a query to find all employees who earn more than the average salary in their departments. Display last name, salary, department ID, and the average salary for the department. Sort by average salary. Use alises for the columns retrieved by the query as shown in the sample output.

```
SELECT e.last_name ename, e.salary salary, 
      e.department_id deptno, AVG(a.salary) dept_ avg
FROM employees e, employees a
WHERE e.department_id = a.department_id
AND e.salary > (SELECT AVG(salary)
                   FROM employees
                   WHERE department_id = e.department_id )
GROUP BY e.last_name, e.salary, e.department_id
ORDER BY AVG(a.salary);
```
- 7. Find all employees who are not supervisors.
	- a. First do this by using the NOT EXISTS operator.

```
SELECT outer.last_name
FROM employees outer
WHERE NOT EXISTS (SELECT 'X'
                   FROM employees inner
                   WHERE inner.manager_id = 
                         outer.employee_id);
```
b. Can this be done by using the NOT IN operator? How, or why not?

```
SELECT outer.last_name
FROM employees outer
WHERE outer.employee_id 
NOT IN (SELECT inner.manager_id
        FROM employees inner);
```
This alternative solution is not a good one. The subquery picks up a NULL value, so the entire query returns no rows. The reason is that all conditions that compare a NULL value result in NULL. Whenever NULL values are likely to be part of the value set, *do not* use NOT IN as a substitute for NOT EXISTS.

8. Write a query to display the last names of the employees who earn less than the average salary in their departments.

```
SELECT last_name
FROM employees outer
WHERE outer.salary < (SELECT AVG(inner.salary)
                      FROM employees inner
                      WHERE inner.department_id 
                            = outer.department_id);
```
9. Write a query to display the last names who have one or more coworkers in their departments with later hire dates but higher salaries.

```
SELECT last_name
FROM employees outer
WHERE EXISTS (SELECT 'X'
              FROM employees inner
              WHERE inner.department_id = 
                    outer.department_id
              AND inner.hire_date > outer.hire_date
              AND inner.salary > outer.salary);
```
10. Write a query to display the employee ID, last names of the employees, and department names of all employees.

**Note**: Use a scalar subquery to retrieve the department name in the SELECT statement.

```
SELECT employee id, last name,
       (SELECT department_name
        FROM departments d
        WHERE e.department_id =
                d.department_id ) department
FROM employees e
ORDER BY department;
```
11. Write a query to display the department names of those departments whose total salary cost is above one-eighth (1/8) of the total salary cost of the whole company. Use the WITH clause to write this query. Name the query SUMMARY.

```
WITH
  summary AS (
    SELECT department_name, SUM(salary) AS dept_total
    FROM employees, departments
    WHERE employees.department_id =
          departments.department_id
    GROUP BY department_name)
    SELECT department_name, dept_total
    FROM summary
    WHERE dept_total > (
                        SELECT SUM(dept_total) * 1/8
                        FROM summary)
    ORDER BY dept_total DESC;
```
#### **Practice 19 Solutions**

- 1. Look at the following output. Is this output the result of a hierarchical query? Explain why or why not.
	- a. **Exhibit 1: This is not a hierarchical query; the report simply has a descending sort on SALARY.**

**Exhibit 2: This is not a hierarchical query; there are two tables involved.**

**Exhibit 3: Yes, this is most definitely a hierarchical query as it displays the tree structure representing the management reporting line from the EMPLOYEES table.**

2. Produce a report showing an organization chart for Mourgos's department. Print last names, salaries, and department IDs.

```
SELECT last_name, salary, department_id
FROM employees
START WITH last_name = 'Mourgos'
CONNECT BY PRIOR employee_id = manager_id;
```
3. Create a report that shows the hierarchy of the managers for the employee Lorentz. Display his immediate manager first.

```
SELECT last_name
FROM employees
WHERE last_name != 'Lorentz'
START WITH last_name = 'Lorentz'
CONNECT BY PRIOR manager_id = employee_id;
```
4. Create an indented report showing the management hierarchy starting from the employee whose LAST\_NAME is Kochhar. Print the employee's last name, manager ID, and department ID. Give alias names to the columns as shown in the sample output.

```
COLUMN name FORMAT A20
SELECT LPAD(last_name, LENGTH(last_name)+(LEVEL*2) -2,'_')
       name,manager_id mgr, department_id deptno
FROM employees
START WITH last_name = 'Kochhar'
CONNECT BY PRIOR employee_id = manager_id
/
COLUMN name CLEAR
```
If you have time, complete the following exercises:

5. Produce a company organization chart that shows the management hierarchy. Start with the person at the top level, exclude all people with a job ID of IT\_PROG, and exclude De Haan and those employees who report to De Hann.

```
SELECT last_name,employee_id, manager_id
FROM employees
WHERE job_id != 'IT_PROG' 
START WITH manager id IS NULL
CONNECT BY PRIOR employee id = manager id
AND last_name != 'De Haan';
```
## **Practice 20 Solutions**

- 1. Run the cre sal history.sql script in the Labs folder to create the SAL HISTORY table.
	- **@ \Labs\cre\_sal\_history.sql**
- 2. Display the structure of the SAL\_HISTORY table.

**DESC sal\_history**

- 3. Run the cre mgr history.sql script in the Labs folder to create the MGR HISTORY table. **@ \Labs\cre\_mgr\_history.sql**
- 4. Display the structure of the MGR\_HISTORY table.

```
DESC mgr_history
```
- 5. Run the cre special sal.sql script in the Labs folder to create the SPECIAL SAL table. **@ \Labs\cre\_special\_sal.sql**
- 6. Display the structure of the SPECIAL\_SAL table.

```
DESC special_sal
```
- 7. a. Write a query to do the following:
	- Retrieve the details of the employee ID, hire date, salary, and manager ID of those employees whose employee ID is less than 125 from the EMPLOYEES table.
	- If the salary is more than \$20,000, insert the details of employee ID and salary into the SPECIAL SAL table.
	- Insert the details of the employee ID, hire date, and salary into the SAL\_HISTORY table.
	- Insert the details of the employee ID, manager ID, and SYSDATE into the MGR\_HISTORY table.

```
INSERT ALL
WHEN SAL > 20000 THEN
INTO special_empsal VALUES (EMPID, SAL)
ELSE
INTO sal_history VALUES(EMPID,HIREDATE,SAL)
INTO mgr_history VALUES(EMPID,MGR,SAL)
SELECT employee_id EMPID, hire_date HIREDATE,
salary SAL, manager_id MGR
FROM employees 
WHERE employee id < 125;
```
b. Display the records from the SPECIAL SAL table.

```
SELECT * FROM special sal;
```
c. Display the records from the SAL HISTORY table.

```
SELECT * FROM sal_history;
```
d. Display the records from the MGR\_HISTORY table.

```
SELECT * FROM mgr_history;
```
8. a. Run the cre sales source data.sql script in the Labs folder to create the SALES SOURCE DATA table.

```
@ \Labs\cre_sales_source_data.sql
```
b. Run the ins\_sales\_source\_data.sql script in the Labs folder to insert records into the SALES SOURCE DATA table.

```
@ \Labs\ins_sales_source_data.sql
```
c. Display the structure of the SALES\_SOURCE\_DATA table.

**DESC sales\_source\_data**

d. Display the records from the SALES\_SOURCE\_DATA table.

```
SELECT * FROM SALES SOURCE DATA;
```
e. Run the cre sales info.sql script in the Labs folder to create the SALES INFO table.

```
@ \Labs\cre_sales_info.sql
```
f. Display the structure of the SALES\_INFO table.

**DESC sales\_info**

g. Write a query to do the following:

- Retrieve the details of the employee ID, week ID, sales on Monday, sales on Tuesday, sales on Wednesday, sales on Thursday, and sales on Friday from the SALES\_SOURCE\_DATA table.
- Build a transformation such that each record retrieved from the SALES\_SOURCE\_DATA table is converted into multiple records for the SALES\_INFO table.

**Hint**: Use a pivoting INSERT statement.

```
INSERT ALL
INTO sales_info VALUES (employee_id, week_id, sales_MON)
INTO sales_info VALUES (employee_id, week_id, sales_TUE)
INTO sales_info VALUES (employee_id, week_id, sales_WED)
INTO sales_info VALUES (employee_id, week_id, sales_THUR)
INTO sales_info VALUES (employee_id, week_id, sales_FRI)
SELECT EMPLOYEE_ID, week_id, sales_MON, sales_TUE,
sales WED, sales THUR, sales FRI FROM sales source data;
```
h. Display the records from the SALES\_INFO table.

**SELECT \* FROM sales\_info;** 

9. a. Create the DEPT\_NAMED\_INDEX table based on the following table instance chart. Name the index for the PRIMARY KEY column as DEPT\_PK\_IDX.

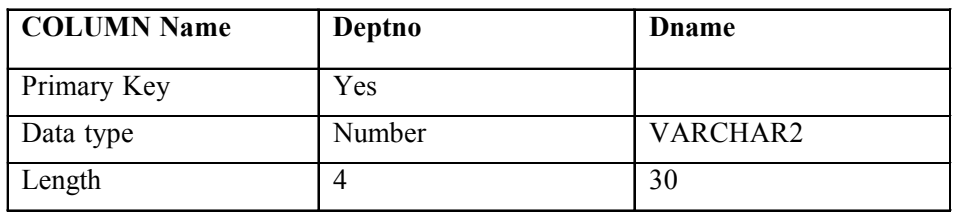

```
CREATE TABLE DEPT_NAMED_INDEX 
(deptno NUMBER(4)
PRIMARY KEY USING INDEX
(CREATE INDEX dept_pk_idx ON
DEPT_NAMED_INDEX(deptno)),
dname VARCHAR2(30));
```
b. Query the USER\_INDEXES table to display the INDEX\_NAME for the DEPT NAMED INDEX table.

SELECT INDEX NAME, TABLE NAME **FROM USER\_INDEXES** WHERE TABLE NAME = 'DEPT NAMED INDEX';

#### **Practice D Solutions**

1. Write a script to describe and select the data from your tables. Use CHR(10) in the select list with the concatenation operator  $(\parallel)$  to generate a line feed in your report Save the output of the script into  $mv$   $file1$ ,  $sal$ . To save the file, select the SAVE option for the output, and execute the code. Remember to save the file with a .sql extension. To execute the my file1.sql, browse to locate the script, load the script, and execute the script.

```
SET PAGESIZE 0
SELECT 'DESC ' || table_name || CHR(10) ||
        'SELECT * FROM ' || table_name || ';'
FROM user_tables
/
SET PAGESIZE 24
SET LINESIZE 100
```
- 2. Use SQL to generate SQL statements that revoke user privileges. Use the data dictionary views USER\_TAB\_PRIVS\_MADE and USER\_COL\_PRIVS\_MADE.
	- a. Execute the script \Labs\privs.sql to grant privileges to the user SYSTEM*.*
	- b. Query the data dictionary views to check the privileges. In the sample output shown, note that the data in the GRANTOR column can vary depending on who the GRANTOR is. Also the last column that has been truncated is the GRANTABLE column.

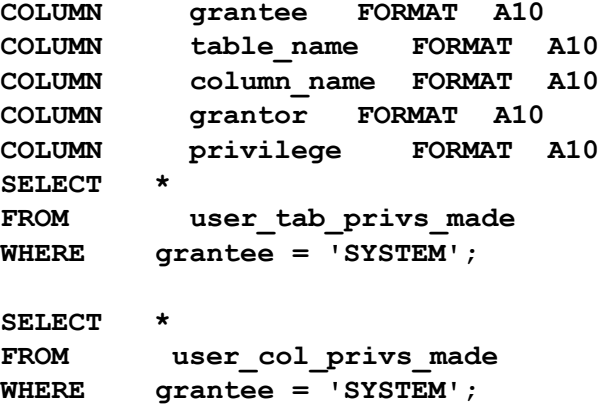

c. Produce a script to revoke the privileges. Save the output of the script into  $my$  file2.sql. To save the file, select the SAVE option for the output, and execute the code. Remember to save the file with a .sql extension. To execute the my\_file2.sql, browse to locate the script, load the script, and execute the script.

```
SET VERIFY OFF
SET PAGESIZE 0
SELECT 'REVOKE ' || privilege || ' ON ' ||
table_name || ' FROM system;'
FROM user tab privs made
WHERE grantee = 'SYSTEM'
/
SELECT DISTINCT 'REVOKE ' || privilege || ' ON ' ||
  table_name || ' FROM system;'
FROM user_col_privs_made
WHERE grantee = 'SYSTEM'
/
```

```
SET VERIFY ON
SET PAGESIZE 24
```